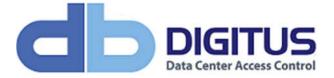

# **Document Information**

| Reference     | PRO-180002                                                                                                    |
|---------------|----------------------------------------------------------------------------------------------------|
| Title         | Installing an instance of SQL Server 2016 Express                                                                                                    |
| Synopsis      | Beyond just installing SQL Server 2016 Express, this document guides a user through installing SQL Server 2016 Express, backing up the DAS SQL databases, detaching the databases, copying the databases to a new server / instance, re-attaching the DAS SQL databases, updating the database format then connecting a new DAS SQL instance to the databases. |
| Author        | David Montgomery                                                                                                    |
| Creation Date | 2019-Jan-08                                                                                                    |

# Revisions

| Rev | Date        | Who              | Notes            |
|-----|-------------|------------------|------------------|
| 001 | 2019-Jan-08 | David Montgomery | Initial document |
|     |             |                  |                  |

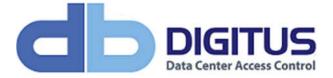

## Contents

| Microsoft SQL Server 2016 SP2 Express download       | 3  |
|------------------------------------------------------|----|
| Download Media for use later                         | 3  |
| SQL Server 2016 Express Installation                 | 7  |
| Beginning the Installation                           | 8  |
| Preparing to connect DAS SQL to the New SQL instance | 19 |
| Preparing to transfer your database files.           | 22 |
| Detaching your database files                        | 23 |
| Copying the data over                                | 27 |
| Connect to the new SQL instance                      |    |
| Attaching the database files                         |    |
| Connect DAS SQL to the new databases                 |    |

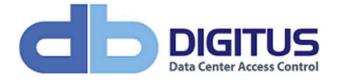

## Microsoft SQL Server 2016 SP2 Express download

https://www.microsoft.com/en-us/download/details.aspx?id=56840

It downloads as an update launcher which will download the required binaries as you step through the installation wizard.

#### Download Media for use later

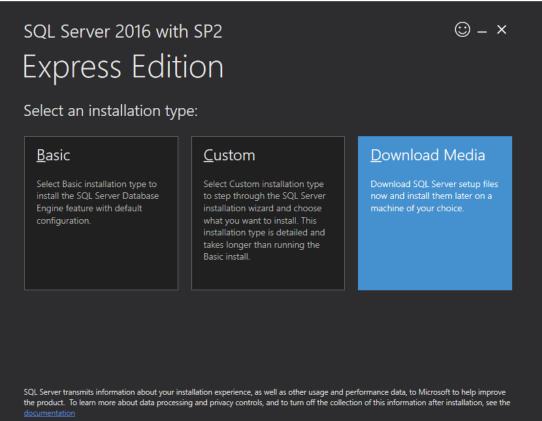

13.1805.4072.1

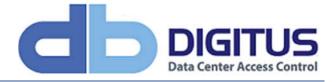

Select your download language, package (Express Core) and download location

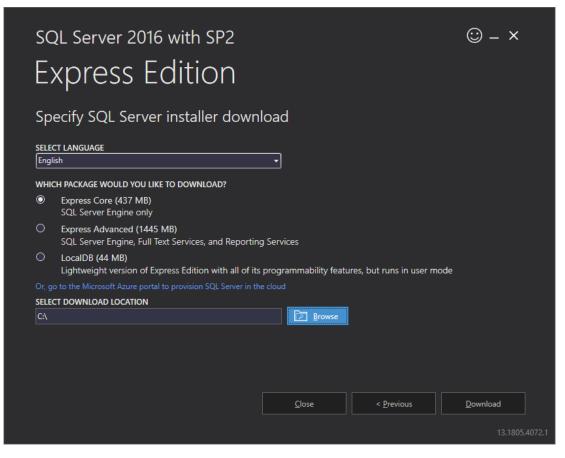

Then click Download

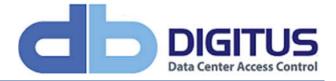

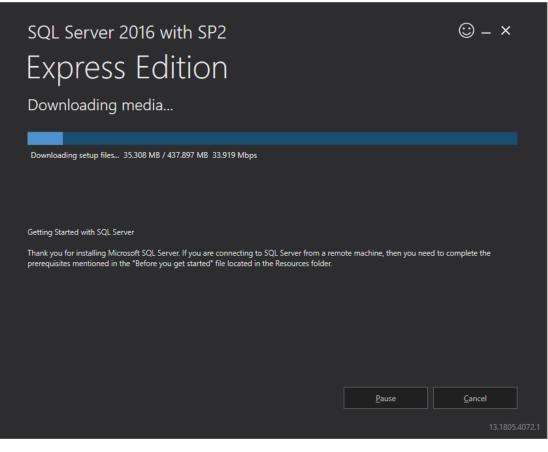

Confirmation that download is successful

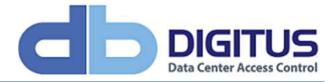

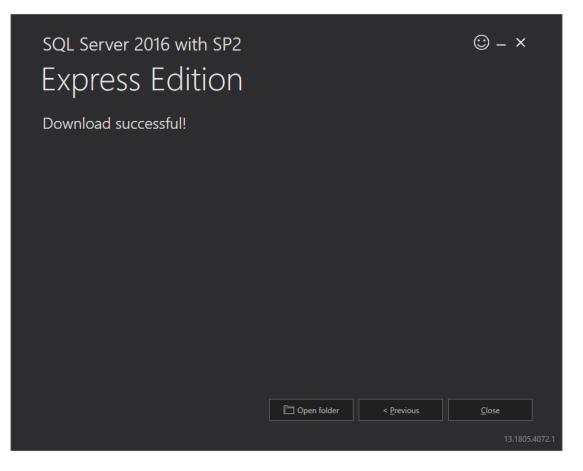

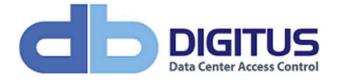

#### SQL Server 2016 Express Installation

When you're ready to being the installation, click Open Folder then run the SQL Express installer as Admin. You will be asked where you would like to unpack your installation files to:

| Microsoft SQL Server 2016 Express SP2 | X      |
|---------------------------------------|--------|
|                                       |        |
|                                       |        |
|                                       | Cancel |

Once completed, the SQL Server Installation Center will load.

| 1                                              |                    | SQL Server Installation Center                                                                                                    |
|------------------------------------------------|--------------------|----------------------------------------------------------------------------------------------------|
| Planning<br><b>Installation</b><br>Maintenance | ŧ                  | New SQL Server stand-alone installation or add features to an existing installation<br>Launch a wizard to install SQL Server 2016 in a non-clustered environment or to add<br>features to an existing SQL Server 2016 instance.                                                                                                    |
| Tools<br>Resources<br>Options                  | ••••<br>•••<br>*** | Install SQL Server Management Tools<br>Launch a download page that provides a link to install SQL Server Management Studio,<br>SQL Server command-line utilities (SQLCMD and BCP), SQL Server PowerShell provider,<br>SQL Server Profiler and Database Tuning Advisor. An internet connection is required to<br>install these tools.                                                                                                    |
|                                                | <b>K</b>           | Install SQL Server Data Tools<br>Launch a download page that provides a link to install SQL Server Data Tools (SSDT).<br>SSDT provides Visual Studio integration including project system support for Azure SQL<br>Database, the SQL Server Database Engine, Reporting Services, Analysis Services and<br>Integration Services. An internet connection is required to install SSDT.<br>Upgrade from a previous version of SQL Server<br>Launch a wizard to upgrade a previous version of SQL Server to SQL Server 2016. |
| Microsoft" SQL Server" 2016                    |                    |                                                                                                    |

You now have the option to either:

- Create a new stand alone 2016 instance OR
- Upgrade an existing instance

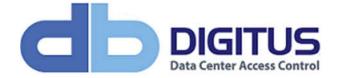

Ultimately this choice is down to your own organizational preferences but from a DAS SQL point of view, we recommend leaving your existing instance alone and creating a new stand alone 2016 instance. At the end of the process, we can help transfer your files from your existing older SQL Server Express instance and then convert the database for the new SQL version by running a SQL script.

#### Beginning the Installation

| 1                                                                                                    | SQL Server 2016 Setup                                                                    | <b>– –</b> X   |
|----------------------------------------------------------------------------------------------------|------------------------------------------------------------------------------------------|----------------|
| Global Rules<br>Setup Global Rules identify pro                                                                                                    | blems that might occur when you install SQL Server Setup support files. Failures must be |                |
| corrected before Setup can con<br>Global Rules<br>Product Updates<br>Install Setup Files<br>Install Rules<br>Installation Type<br>License Terms<br>Feature Selection<br>Feature Rules<br>Feature Configuration Rules<br>Installation Progress<br>Complete | tinue.<br>Rule check in progress<br>Show details >>                                      | <u>R</u> e-run |
|                                                                                                    | < <u>B</u> ack <u>N</u> ext >                                                            | Cancel         |

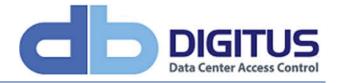

| 1                                                                                                    | SQL Server 2016 Setup                                                                                                    | _ <b>_</b> ×        |
|----------------------------------------------------------------------------------------------------|----------------------------------------------------------------------------------------------------|---------------------|
| Product Updates                                                                                                    |                                                                                                    |                     |
| Always install the latest update                                                                                                    | s to enhance your SQL Server security and performance.                                                                                           |                     |
| Global Rules<br><b>Product Updates</b><br>Install Setup Files<br>Install Rules<br>Installation Type<br>License Terms<br>Feature Selection<br>Feature Rules<br>Feature Configuration Rules<br>Installation Progress<br>Complete | There are no updates for SQL Server found online.          Read our privacy statement online         Learn more about SQL Server product updates | <u>C</u> heck again |
|                                                                                                    | < <u>B</u> ack <u>N</u> ext                                                                                                    | :> Cancel           |

Click Next to begin the installation

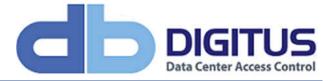

| 1                                      | SQL Server 2016 Setup                                |                               | _ 🗆 🗙  |
|----------------------------------------|------------------------------------------------------|-------------------------------|--------|
| Install Setup Files                    | up is found and specified to be included, the update | will be installed.            |        |
| Global Rules                           |                                                      |                               |        |
| Product Updates<br>Install Setup Files | Task                                                 | Status                        |        |
| Install Rules                          | Scan for product updates                             | Completed                     |        |
| Installation Type                      | Download Setup files                                 | Skipped                       |        |
| License Terms                          | Extract Setup files                                  | Skipped                       |        |
| Feature Selection                      | Install Setup files                                  | In Progress                   |        |
| Feature Rules                          |                                                      |                               |        |
| Feature Configuration Rules            |                                                      |                               |        |
| Installation Progress                  |                                                      |                               |        |
| Complete                               |                                                      |                               |        |
|                                        |                                                      |                               |        |
|                                        |                                                      |                               |        |
|                                        |                                                      |                               |        |
|                                        |                                                      |                               |        |
|                                        |                                                      |                               |        |
|                                        |                                                      |                               |        |
|                                        |                                                      |                               |        |
|                                        |                                                      |                               |        |
|                                        |                                                      |                               |        |
|                                        |                                                      | < <u>B</u> ack <u>N</u> ext > | Cancel |

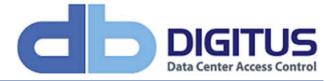

| 1                                                                                                    | S                                                                                                    | QL Server 2016 Se                                                                                                    | tup                                                                                                    |                         | _ <b>D</b> X    |
|----------------------------------------------------------------------------------------------------|----------------------------------------------------------------------------------------------------|----------------------------------------------------------------------------------------------------|----------------------------------------------------------------------------------------------------|-------------------------|-----------------|
| Installation Type<br>Perform a new installation or ac                                                                                                    | dd features to an existing                                                                                  | instance of SQL Serve                                                                                                    | r 2016.                                                                                                    |                         |                 |
| Install Rules<br>Installation Type<br>License Terms<br>Feature Selection<br>Feature Rules<br>Instance Configuration<br>Server Configuration<br>Database Engine Configuration<br>Feature Configuration Rules<br>Installation Progress<br>Complete | components.<br>O <u>A</u> dd features to an e<br>DIGITUS_LAB<br>Select this option if<br>want to add the An | Ilation of SQL Server 2<br>you want to install a r<br>existing instance of SQ<br>you want to add featu<br>alysis Services features<br>nust be the same edition<br>Instance ID<br>MSSQL13.DIGITUS | new instance of SQL S<br>L Server 2016<br>ures to an existing inst<br>s to the instance that<br>on.<br>Features<br>SQLEngine, SQLEn | tance of SQL Server. Fo | or example, you |
|                                                                                                    |                                                                                                    |                                                                                                    | < <u>B</u> a                                                                                                    | ick <u>N</u> ext >      | Cancel          |

We are going to install a new SQL Server 2016 Express instance – notice the 2 x existing instances (1 x SQL Server 2016 Express called DIGITUS\_LAB and 1 x SQL Server 2012 Express called DIGITUS2012). Click Next

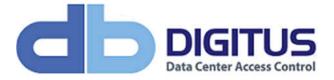

| 1                                                                                                    | SQL Server 2016 Setup                                                                                                    | x     |  |  |  |
|----------------------------------------------------------------------------------------------------|----------------------------------------------------------------------------------------------------|-------|--|--|--|
| License Terms<br>To install SQL Server 2016, you<br>Install Rules                                                                                                    | u must accept the Microsoft Software License Terms.                                                                                                    |       |  |  |  |
| Installation Type                                                                                                    | MICROSOFT SOFTWARE LICENSE TERMS                                                                                                    | Ê     |  |  |  |
| License Terms<br>Feature Selection<br>Feature Rules<br>Instance Configuration<br>Server Configuration<br>Database Engine Configuration<br>Feature Configuration Rules<br>Installation Progress<br>Complete | MICROSOFT SQL SERVER 2016 EXPRESS         These license terms are an agreement between Microsoft Corporation (or based on where you live, one of its affiliates) and you. Please read them. They apply to the software named above, which includes the media on which you received it, if any. The terms also apply to any Microsoft         • updates,         • supplements,         • Internet-based services, and |       |  |  |  |
|                                                                                                    | <ul> <li>☑ I accept the license terms and Privacy Statement</li> <li>SQL Server transmits information about your installation experience, as well as other usage and performance data, to Microsoft to help improve the product. To learn more about data processing and privacy controls, and to turn off the collection of this information after installation, see the documentation.</li> </ul>                   | Arint |  |  |  |
|                                                                                                    | < <u>B</u> ack <u>N</u> ext > Cance                                                                                                    | I     |  |  |  |

Accept the license terms and click Next

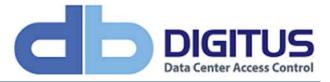

| 1                                                                                                    | SQL Serve                                                                                                    | er 2016 Setup                                                      | _ <b>D</b> X                                                                                                    |  |
|----------------------------------------------------------------------------------------------------|----------------------------------------------------------------------------------------------------|--------------------------------------------------------------------|----------------------------------------------------------------------------------------------------|--|
| Feature Selection<br>Select the Express features to in                                                                                                    | istall.                                                                                                    |                                                                    |                                                                                                    |  |
| Install Rules<br>Installation Type<br>License Terms<br>Feature Selection<br>Feature Rules<br>Instance Configuration<br>Server Configuration<br>Database Engine Configuration<br>Feature Configuration Rules<br>Installation Progress<br>Complete | <u>Features</u><br>Instance Features<br>✓ Database Engine Services<br>✓ SQL Server Replication<br>Shared Features<br>✓ SQL Client Connectivity SDK<br>Redistributable Features |                                                                    | Feature description:         The configuration and operation of each instance feature of a SQL Server instance is isolated from other SQL Server instances. SQL Server instances can operate side-by-side on v         Prerequisites for selected features:         Already installed:         Windows PowerShell 3.0 or higher         Microsoft Visual Studio 2010 Redistributable v         Disk Space Requirements         Drive C: 1058 MB required, 69259 MB available |  |
|                                                                                                    | Select All     Unselect All       Instance root directory:       Shared feature directory:       Shared feature directory (x86):                                               | C:\Program Files\Mi<br>C:\Program Files\Mi<br>C:\Program Files (x8 |                                                                                                    |  |
|                                                                                                    |                                                                                                    |                                                                    | < <u>B</u> ack <u>N</u> ext > Cancel                                                                                                    |  |

Check the installation options and path, then click Next

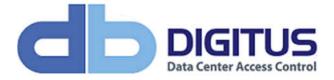

| 1                                                                                                    | S                                                                                                 | QL Server 2016 Se        | tup                   |                  | _ 🗆 X         |
|----------------------------------------------------------------------------------------------------|---------------------------------------------------------------------------------------------------|--------------------------|-----------------------|------------------|---------------|
| Instance Configuration<br>Specify the name and instance                                                       |                                                                                                   | QL Server. Instance ID b | ecomes part of the in | stallation path. |               |
| Install Rules<br>Installation Type<br>License Terms                                                           | <ul> <li><u>D</u>efault instance</li> <li>N<u>a</u>med instance:</li> </ul>                       | DIGITUS2016              |                       |                  |               |
| Feature Selection Feature Rules Instance Configuration                                                        | Instance <u>I</u> D:                                                                              | DIGITUS2016              |                       |                  |               |
| Server Configuration<br>Database Engine Configuration<br>Feature Configuration Rules<br>Installation Progress | SQL Server directory:<br>Installed instances:                                                     | C:\Program Files\Micr    | rosoft SQL Server\MSS | QL13.DIGITUS2016 |               |
| Complete                                                                                                    | Instance Name                                                                                     | Instance ID              | Features              | Edition          | Version       |
|                                                                                                    | DIGITUS_LAB                                                                                       | MSSQL13.DIGITUS          |                       | Express          | 13.1.4001.0   |
|                                                                                                    | DIGITUS2012                                                                                       | MSSQL11.DIGITUS2         |                       | Express          | 11.2.5058.0   |
|                                                                                                    | <shared compone<="" td=""><td></td><td>Conn, BC, SDK</td><td></td><td>13.0.14500.10</td></shared> |                          | Conn, BC, SDK         |                  | 13.0.14500.10 |
| < <u>B</u> ack Cancel                                                                                         |                                                                                                   |                          |                       |                  |               |

Give your SQL Server 2016 Express instance a meaning name, then click Next

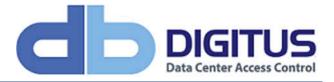

| SQL Server 2016 Setup                                                                                                    |                                                                         |                                                                                                    |                                                       |                                        | x  |
|----------------------------------------------------------------------------------------------------|-------------------------------------------------------------------------|----------------------------------------------------------------------------------------------------|-------------------------------------------------------|----------------------------------------|----|
| Server Configuration<br>Specify the service accounts and<br>Install Rules                                                                                                    | d collation configuration.           Service Accounts         Collation |                                                                                                    |                                                       |                                        |    |
| Installation Type<br>License Terms<br>Feature Selection<br>Feature Rules<br>Instance Configuration<br><b>Server Configuration</b><br>Database Engine Configuration<br>Feature Configuration Rules<br>Installation Progress<br>Complete | This privilege enables instant fi                                       | Account Name<br>Account Name<br>NT Service\MSSQL\$DIGI<br>NT AUTHORITY\LOCAL<br>nance Task privilege to SQL Sen<br>ile initialization by avoiding zerc<br>lowing deleted content to be ac | Password<br>ver Database Engin<br>bing of data pages. | Startup Type<br>Automatic<br>Automatic | ~  |
|                                                                                                    |                                                                         | < <u>B</u> aci                                                                                                    | k <u>N</u> ext >                                      | Canc                                   | el |

Makes changes to your Server Configuration if your organization requires it, we left the settings at default. Click Next

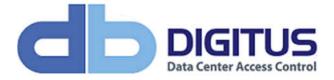

| 1                                                                                                    | SQL Server 2016 Setup                                                                                                    |
|----------------------------------------------------------------------------------------------------|----------------------------------------------------------------------------------------------------|
|                                                                                                    | uration<br>ication security mode, administrators, data directories and TempDB settings.                                                                                                    |
| Install Rules<br>Installation Type<br>License Terms<br>Feature Selection<br>Feature Rules<br>Instance Configuration<br>Server Configuration<br><b>Database Engine Configuration</b><br>Feature Configuration Rules<br>Installation Progress<br>Complete | Server Configuration       Data Directories       TempDB       User Instances       FILESTREAM         Specify the authentication mode and administrators for the Database Engine.       Authentication Mode |
|                                                                                                    | Add <u>Current User</u> Add     Remove       < Back                                                                                                    |

Digitus recommends that your SQL Server 2016 Express instance is installed in mixed mode. Select a suitable password for the 'sa' account – this will be used to connect your DAS-SQL Server / Service to the SQL database.

Don't forget to add any additional SQL Server admin users. Click Next

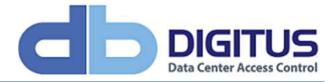

| 1                                                                                                    | SQL Server 2016 Setup                   | _ 🗆 X  |
|----------------------------------------------------------------------------------------------------|-----------------------------------------|--------|
| Installation Progress                                                                                                    |                                         |        |
| Install Rules<br>Installation Type<br>License Terms<br>Feature Selection<br>Feature Rules<br>Instance Configuration<br>Server Configuration<br>Database Engine Configuration<br>Feature Configuration Rules<br>Installation Progress<br>Complete | Initializing Windows Installer actions. |        |
|                                                                                                    | <u>N</u> ext >                          | Cancel |

SQL Server installation has now started.

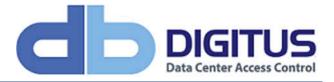

|                                                      | SQL Server 20                                                                                                    | 16 Setup                                                                                           | _ <b>D</b> X                |
|------------------------------------------------------|----------------------------------------------------------------------------------------------------|----------------------------------------------------------------------------------------------------|-----------------------------|
| Complete                                             | nstallation completed successfully with product u                                                                                        | ndstar                                                                                             |                             |
| Tour sign server 2010 h                              | istaliation completed successfully with product u                                                                                        | puates                                                                                             |                             |
| Install Rules<br>Installation Type                   | Information about the Setup operation                                                                                                    | or possible next steps:                                                                            |                             |
| License Terms                                        | Feature                                                                                                    | Status                                                                                             |                             |
|                                                      | Oatabase Engine Services                                                                                                    | Succeeded                                                                                          |                             |
| Feature Selection                                    | SQL Server Replication                                                                                                    | Succeeded                                                                                          |                             |
| Feature Rules                                        | SQL Browser                                                                                                    | Succeeded                                                                                          |                             |
| Instance Confi                                       | Computer restar                                                                                                    | t required                                                                                         | ×                           |
| Server Configu                                       |                                                                                                    |                                                                                                    |                             |
| 7 I I I I I I I I I I I I I I I I I I I              | 25 - 127 ALE - 127 ALE - 128                                                                                                    | 12 S 0 S S S S S S S S                                                                             |                             |
| Database Engin                                       | One or more affected files have operations pending<br>process is completed.                                                              | . You must restart your computer after the se                                                      | tup                         |
| Database Engin                                       | One or more affected files have operations pending<br>process is completed.                                                              | . You must restart your computer after the se                                                      | tup                         |
| Database Engir<br>Feature Config                     |                                                                                                    | . You must restart your computer after the se                                                      | tup                         |
| Database Engir<br>Feature Config<br>Installation Pro |                                                                                                    |                                                                                                    | tup                         |
| Database Engir<br>Feature Config                     |                                                                                                    |                                                                                                    |                             |
| Database Engir<br>Feature Config<br>Installation Pro | Product Update:<br>Product Update successfully a                                                                                         |                                                                                                    | ЭК<br>rosoft.com/?id=       |
| Database Engir<br>Feature Config<br>Installation Pro | Product Update:<br>Product Update successfully a                                                                                         | pplied KB 4052908 < <u>http://support.micr</u><br>atch level of the Setup operation to 13.2.5026.0 | ЭК<br>rosoft.com/?id=       |
| Database Engir<br>Feature Config<br>Installation Pro | Product Update:<br>Product Update has successfully a<br>4052908>. These updates have set the p<br>Summary log file has been saved to the | pplied KB 4052908 < <u>http://support.micr</u><br>atch level of the Setup operation to 13.2.5026.0 | эк<br>rosoft.com/?id=<br>). |

The installation of the new SQL Server 2016 Express instance is finished but a reboot is required to complete the installation.

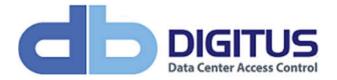

#### Preparing to connect DAS SQL to the New SQL instance

Next we need to transfer the database. In order to do this and ensure that no further data is pulled in by the DAS Server / Service updating the old database, we need to stop the BiometricAccess Service on the server.

|                                              |                         | Services                                  |               | Ŀ                    | - 0 X       |
|----------------------------------------------|-------------------------|-------------------------------------------|---------------|----------------------|-------------|
| <u>-</u><br>Eile <u>A</u> ction <u>V</u> iew | v <u>H</u> elp          |                                           |               |                      |             |
| Þ 🍁 🔚 🛅 🛛                                    | g 🔒 🛛 🖬 🕨 🔳 🕪           |                                           |               |                      |             |
| Services (Local)                             | Services (Local)        | 27                                        |               |                      |             |
|                                              | BiometricAccess Service | Name                                      | Description   | Status               | Startup Typ |
|                                              |                         | 🙆 App Readiness                           | Gets apps re  |                      | Manual      |
|                                              | Stop the service        | Application Experience                    | Processes a   | Running              | Manual (Tr  |
|                                              | Restart the service     | Application Identity                      | Determines    | A MARKEN AND A MARKA | Manual (Tr  |
|                                              |                         | Application Information                   | Facilitates t | Running              | Manual (Tr  |
|                                              |                         | Application Layer Gateway Service         | Provides su   |                      | Manual      |
|                                              |                         | Application Management                    | Processes in  |                      | Manual      |
|                                              |                         | 🔍 AppX Deployment Service (AppXSVC)       | Provides inf  |                      | Manual      |
|                                              |                         | 🔍 Background Intelligent Transfer Service | Transfers fil |                      | Manual      |
|                                              |                         | 🍓 Background Tasks Infrastructure Servi   | Windows in    | Running              | Automatic   |
|                                              |                         | 🍓 Base Filtering Engine                   | The Base Fil  | Running              | Automatic   |
|                                              |                         | BiometricAccess Service                   |               | Running              | Automatic   |
|                                              |                         | Certificate Propagation                   | Copies user   | Running              | Manual      |
|                                              |                         | CNG Key Isolation                         | The CNG ke    |                      | Manual (Tr  |
|                                              |                         | 🖏 COM+ Event System                       | Supports Sy   | Running              | Automatic   |
|                                              |                         | COM+ System Application                   | Manages th    |                      | Manual      |
|                                              |                         | 🔐 Computer Browser                        | Maintains a   |                      | Disabled    |
|                                              |                         | 🔐 Credential Manager                      | Provides se   |                      | Manual      |
|                                              |                         | Cryptographic Services                    | Provides thr  | Running              | Automatic   |
|                                              |                         | 🔍 DCOM Server Process Launcher            | The DCOM      | Running              | Automatic   |
|                                              |                         | Device Association Service                | Enables pair  |                      | Manual (Tr  |
|                                              |                         | Cevice Install Service                    | Enables a c   |                      | Manual (Tr  |
|                                              |                         | <                                         |               |                      | >           |
|                                              | \ Extended \ Standard / |                                           |               |                      |             |

Find the BiometricAccess service and lick Stop to stop the service. As an additional security measure, you could even set the startup type to Disabled rather than Automatic.

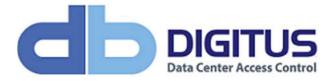

| BiometricAccess Service Properties (Local Computer)                                             |
|-------------------------------------------------------------------------------------------------|
| General Log On Recovery Dependencies                                                            |
| Service name: BiometricAccessService                                                            |
| Display name: BiometricAccess Service                                                           |
| Description:                                                                                    |
| Path to executable:<br>"C:\Program Files (x86)\Digitus Biometrics\DAS Service\BiometricAccessCc |
| Startup type: Disabled V                                                                        |
|                                                                                                 |
| Service status: Running                                                                         |
| Start Stop Pause Resume                                                                         |
| You can specify the start parameters that apply when you start the service from here.           |
| Start parameters:                                                                               |
|                                                                                                 |
| OK Cancel <u>Apply</u>                                                                          |

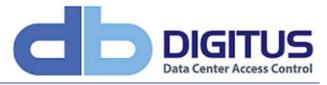

| <u>File Action View</u> | <u>H</u> elp            |                                           |               |         |             |
|-------------------------|-------------------------|-------------------------------------------|---------------|---------|-------------|
| • • •                   | a 🔒 🛛 🖬 🕨 🖬 🕪           |                                           |               |         |             |
| Services (Local)        | Services (Local)        |                                           |               |         |             |
|                         | BiometricAccess Service | Name                                      | Description   | Status  | Startup Typ |
|                         |                         | 🔅 App Readiness                           | Gets apps re  |         | Manual      |
|                         |                         | Application Experience                    | Processes a   | Running | Manual (Tr  |
|                         |                         | Application Identity                      | Determines    |         | Manual (Tr  |
|                         |                         | Application Information                   | Facilitates t | Running | Manual (Tr  |
|                         |                         | Application Layer Gateway Service         | Provides su   |         | Manual      |
|                         |                         | Application Management                    | Processes in  |         | Manual      |
|                         |                         | AppX Deployment Service (AppXSVC)         | Provides inf  |         | Manual      |
|                         |                         | 🔍 Background Intelligent Transfer Service | Transfers fil |         | Manual      |
|                         |                         | 🖏 Background Tasks Infrastructure Servi   | Windows in    | Running | Automatic   |
|                         |                         | 🤹 Base Filtering Engine                   | The Base Fil  | Running | Automatic   |
|                         |                         | 🤹 BiometricAccess Service                 |               |         | Disabled    |
|                         |                         | Certificate Propagation                   | Copies user   | Running | Manual      |
|                         |                         | CNG Key Isolation                         | The CNG ke    |         | Manual (Tr  |
|                         |                         | 🖏 COM+ Event System                       | Supports Sy   | Running | Automatic   |
|                         |                         | COM+ System Application                   | Manages th    |         | Manual      |
|                         |                         | 🔍 Computer Browser                        | Maintains a   |         | Disabled    |
|                         |                         | 🔐 Credential Manager                      | Provides se   |         | Manual      |
|                         |                         | Cryptographic Services                    | Provides thr  | Running | Automatic   |
|                         |                         | COM Server Process Launcher               | The DCOM      | Running | Automatic   |
|                         |                         | Device Association Service                | Enables pair  |         | Manual (Tr  |
|                         |                         | Device Install Service                    | Enables a c   |         | Manual (Tr  |
|                         |                         | <                                         |               |         | >           |

Confirmation that the BiometricAccess Service startup type is set to Disabled and the service is stopped.

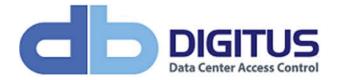

#### Preparing to transfer your database files.

Open up SQL Server Management Studio (SSMS), open the Databases tree and right-click BiometricAccess -> Properties

| Image: Microsoft SQL Server Management St         File       Edit       View       Debug       Tools       Window         Image: Image: Ima | Help                                                                                                    | ☆ ፇ・ぐ・ ፼                                                                  |                   | Quick Lau            | unch (Ctrl+Q)            | ₽ = ¤ ×                                    |
|----------------------------------------------------------------------------------------------------|----------------------------------------------------------------------------------------------------|---------------------------------------------------------------------------|-------------------|----------------------|--------------------------|--------------------------------------------|
| Object Explorer                                                                                                    |                                                                                                    | Database Prop                                                             | perties - E       | BiometricAcce        | ess                      | _ <b>D</b> X                               |
| Connect -                                                                                                    | Select a page<br>General<br>Files<br>Files<br>Options<br>Change Tracking<br>Permissions<br>Extended Properties<br>Query Store | Script  Help Database name: Owner: Use full-text indexing Database files: | E                 | iometricAccess       | ator                     |                                            |
| 🗉 📠 Replication                                                                                                    |                                                                                                    | Logical Name<br>BiometricAccess                                           | File Type<br>ROWS | Filegroup<br>PRIMARY | Initial Size (MB)<br>100 | Autogrowth / Maxsize<br>By 1 MB, Unlimited |
| 🗉 📁 PolyBase<br>🐨 📹 Management                                                                                                    |                                                                                                    | BiometricAccess log                                                       | LOG               | Not Applicable       | 100                      | By 10 percent, Limited to                  |
|                                                                                                    | Connection<br>Server:<br>DIGITUS-DASLAB\DIGITUS_LAB<br>Connection:<br>sa<br>y View connection properties                      |                                                                           |                   |                      |                          |                                            |
|                                                                                                    | Progress                                                                                                    |                                                                           |                   |                      |                          | 17 A E                                     |
|                                                                                                    | O Ready                                                                                                    | < III                                                                     |                   |                      | Add                      | Remove                                     |
|                                                                                                    |                                                                                                    |                                                                           |                   |                      |                          | OK Cancel                                  |
| Ready                                                                                                    | Îθ.                                                                                                    |                                                                           |                   |                      |                          |                                            |

In the Database Properties window, use the horizontal scroll bar to check the database path – this is where you are going to COPY your data from. Just double check the same path is set for the BiometricAccess-Logs database.

Once you have made a note of your data path, open Window Explorer and browse to the path noted above.

You should see 4 files as follows:

| Name                       | Date modified     | Туре              | Size         |
|----------------------------|-------------------|-------------------|--------------|
| 📴 BiometricAccess          | 12/3/2018 3:09 PM | SQL Server Databa | 102,400 KB   |
| BiometricAccess_log        | 12/3/2018 3:09 PM | SQL Server Databa | 102,400 KB   |
| 📴 BiometricAccess-Logs     | 12/3/2018 3:12 PM | SQL Server Databa | 1,087,808 KB |
| 📴 BiometricAccess-Logs_log | 12/3/2018 3:12 PM | SQL Server Databa | 1,475,904 KB |

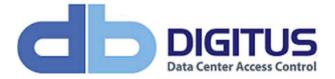

#### Detaching your database files

You now need to "detach" your BiometricAccess and BiometricAccess-Logs databases, so back in SQL Server Management Studio, browse to the BiometricAccess database, right click it, select Tasks, then Detach.

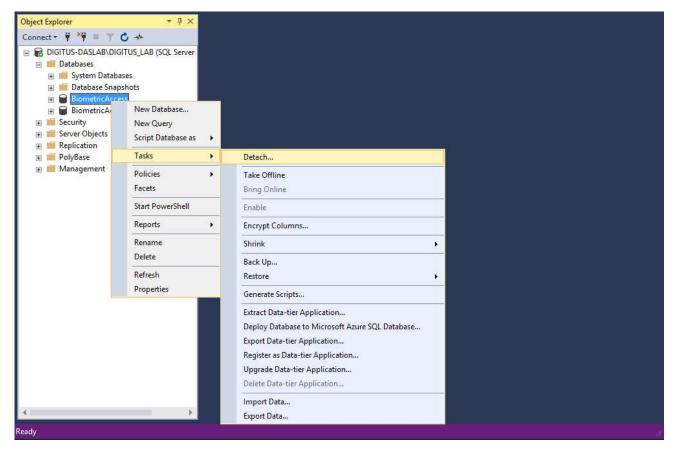

Detach Database, check both Drop Connections and Update Statistics before clicking OK

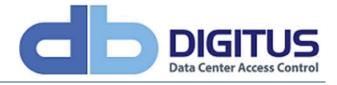

| •                                            | C                    | etach Databas       | е                   |        | -       | . 🗆  | x          |
|----------------------------------------------|----------------------|---------------------|---------------------|--------|---------|------|------------|
| Select a page<br>& General                   | 🖵 Script 🔻 😯 Help    |                     |                     |        |         |      |            |
|                                              | Databases to detach: |                     |                     |        |         |      |            |
|                                              | Database Name        | Drop Connections    | Update Statistics   | Status | Message |      |            |
|                                              | BiometricAcc         | <ul><li>✓</li></ul> | <ul><li>✓</li></ul> | Ready  |         |      |            |
|                                              |                      |                     |                     |        |         |      |            |
| Connection                                   |                      |                     |                     |        |         |      |            |
| Server:<br>DIGITUS-DASLAB\DIGITUS_LAB        |                      |                     |                     |        |         |      |            |
| Connection:<br>sa                            |                      |                     |                     |        |         |      |            |
| <b>v</b> ₩ <u>View connection properties</u> |                      |                     |                     |        |         |      |            |
| Progress                                     |                      |                     |                     |        |         |      |            |
| Ready                                        | <                    | III                 |                     |        |         |      | >          |
|                                              |                      |                     |                     |        | ОК      | Cano | <b>cel</b> |

The Detach takes a few seconds to run

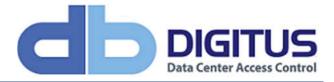

| •                                     | C                    | etach Database   | e                 |        | _ 🗆 X     |
|---------------------------------------|----------------------|------------------|-------------------|--------|-----------|
| Select a page                         | 🖵 Script 👻 😯 Help    |                  |                   |        |           |
|                                       | Databases to detach: |                  |                   |        |           |
|                                       | Database Name        | Drop Connections | Update Statistics | Status | Message   |
|                                       | BiometricAcc         | $\checkmark$     | $\checkmark$      | Deta   |           |
|                                       |                      |                  |                   |        |           |
|                                       |                      |                  |                   |        |           |
|                                       |                      |                  |                   |        |           |
|                                       |                      |                  |                   |        |           |
|                                       |                      |                  |                   |        |           |
|                                       |                      |                  |                   |        |           |
|                                       |                      |                  |                   |        |           |
|                                       |                      |                  |                   |        |           |
| с <i>к</i>                            |                      |                  |                   |        |           |
| Connection                            |                      |                  |                   |        |           |
| Server:<br>DIGITUS-DASLAB\DIGITUS_LAB |                      |                  |                   |        |           |
| Connection:                           |                      |                  |                   |        |           |
| sa                                    |                      |                  |                   |        |           |
| View connection properties            |                      |                  |                   |        |           |
|                                       |                      |                  |                   |        |           |
|                                       |                      |                  |                   |        |           |
| Progress                              |                      |                  |                   |        |           |
| Executing                             |                      |                  |                   |        |           |
|                                       | <                    |                  |                   |        | >         |
|                                       |                      | III              |                   |        |           |
|                                       |                      |                  |                   |        | OK Cancel |

Checking back in SQL Server Management Studio shows that the BiometricAccess database is longer connected

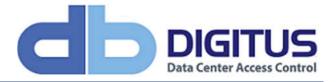

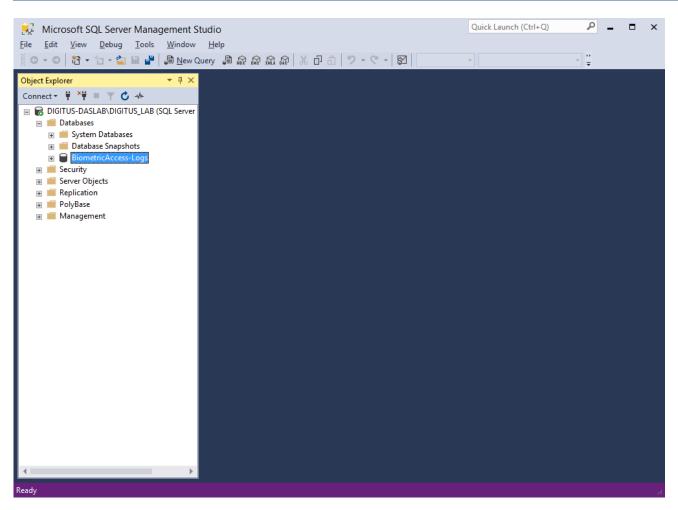

Now repeat the process to detach the BiometricAccess-Logs database.

Once completed, you should see that SQL Server Management Studio has updated and both databases have been detached.

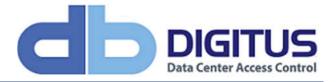

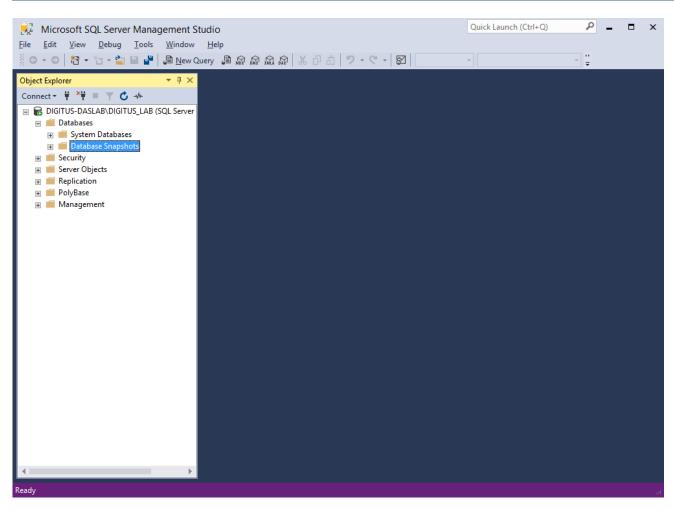

#### You should also notice that the time stamps have been updated for your 4 files in Windows Explorer.

| Name                       | Date modified     | Туре              | Size         |
|----------------------------|-------------------|-------------------|--------------|
| 📴 BiometricAccess          | 12/3/2018 3:56 PM | SQL Server Databa | 102,400 KB   |
| 📴 BiometricAccess_log      | 12/3/2018 3:56 PM | SQL Server Databa | 102,400 KB   |
| 📴 BiometricAccess-Logs     | 12/3/2018 3:58 PM | SQL Server Databa | 1,087,808 KB |
| 📴 BiometricAccess-Logs_log | 12/3/2018 3:58 PM | SQL Server Databa | 1,475,904 KB |

## Copying the data over

Select your 4 files and copy them to the clipboard. In the event of large file sizes, and depending on whether you are moving to a new physical / virtual server, it may be worth zipping / compressing your files prior to copying them, copying the compressed files and then uncompressing them in the destination folder.

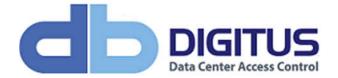

## Connect to the new SQL instance

Connect SSMS to your new instance, using the 'sa' password you set when configuring your SQL Server 2016 Express instance.

| Solution1 - Microsoft SQL Serv         File       Edit       View       Project       Debug         O - O       12 - 12 - 12 - 12 - 12 - 12 - 12 - 12 - | Tools Window Help                                                      | 181 - ジ・ペ・1 181                                                                                      | Quick Launch (Ctrl+Q)                     | <b>م</b><br>:: | Ξ×    |
|----------------------------------------------------------------------------------------------------|------------------------------------------------------------------------|----------------------------------------------------------------------------------------------------|-------------------------------------------|----------------|-------|
| Connect - # *# = * C ++<br>DIGITUS-DASLAB\DIGITUS2016 (SQL<br># Databases<br># Security<br># Server Objects<br># Replication                            | ₽ ×<br>Server                                                          |                                                                                                    | Properties                                |                | * # x |
| <ul> <li>■ PolyBase</li> <li>■ Management</li> </ul>                                                                                                    | Server type:<br>Server name:<br>Authentication:<br>Login:<br>Password: | Connect to Server SQL Server Database Engine DIGITUS-DASLAB\DIGITUS2016 SQL Server Authentication Sa | v       v       v       v       v       v |                |       |
| Ready                                                                                                    |                                                                        |                                                                                                    |                                           |                | ŧ.    |

#### Attaching the database files

Load the MyAttachScript SQL script (provided separately), and be sure to change the data paths for the 4 files to match where you copied your SQL data

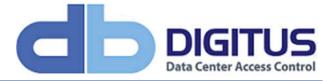

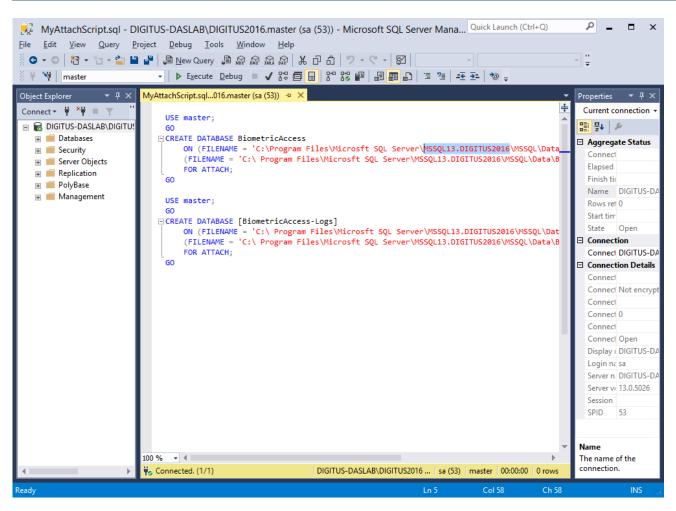

Notice the Instance path highlighted above.

Once you have modified the files paths, execute / run the script to attach your databases.

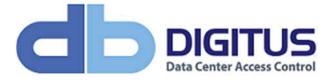

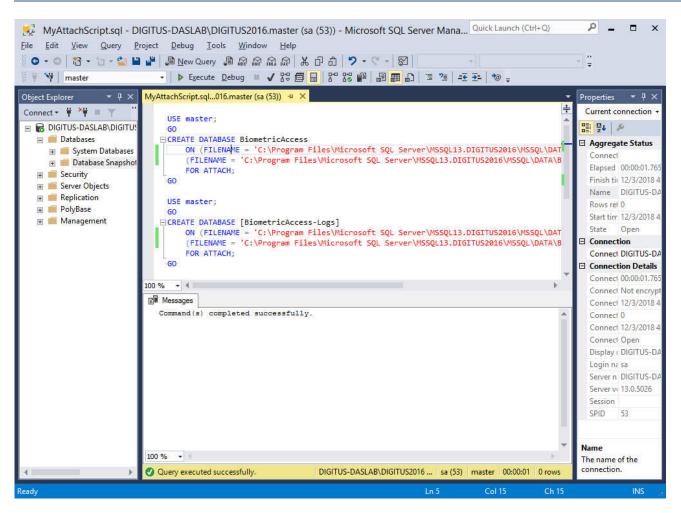

Once you see the "Command(s) completed successfully" message in the Messages window, click on your instance name in the top left of the SQL Server Management Studio window followed by Refresh in order to see the newly attached databases.

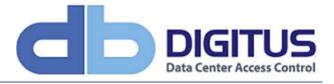

| oject Explorer                                                                                                    | 🗙 MyAttachScript.sql016.master (sa (53)) 🗢 🗙 |                         |
|----------------------------------------------------------------------------------------------------|----------------------------------------------|-------------------------|
| <ul> <li>DiGITUS-DASLAB/DIGITUS/2016 (SQL Server</li> <li>Databases</li> <li>System Databases</li> <li>Database Snapshots</li> <li>BiometricAccess</li> <li>BiometricAccess-Logs</li> <li>Server Objects</li> <li>Replication</li> <li>PolyBase</li> <li>Management</li> </ul> | USE master;                                  |                         |
|                                                                                                    | 100 % -                                      | Name<br>The name of the |

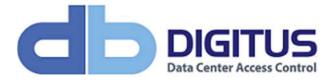

#### Connect DAS SQL to the new databases

Connect your new SQL Server 2016 Express instance and newly copied / attached databases to DAS SQL.

| Favorites       Date modified       Type       Size         Desktop       Downloads       Date modified       Type       Size         Downloads       3PLicenseManager.DLL       11/28/2018 2:45 PM       File folder         ActivityLog_DelStateEvents       6/31/2017 2:20 PM       Microsoft SQL Ser       2 KB         ActivityLog_SP_Script       8/31/2017 2:20 PM       Microsoft SQL Ser       2 KB         Documents       ActivityLog_whotes_SP_Script       8/31/2017 2:20 PM       Microsoft SQL Ser       2 KB         Documents       BiometricAccess Server Configuration       8/31/2017 2:20 PM       Microsoft SQL Ser       2 KB         Documents       BiometricAccess Server Configuration       8/31/2017 2:20 PM       Application       1,046 KB         Music       BiometricAccess Server Configuration       8/31/2017 2:20 PM       Application       1,046 KB         Music       BiometricAccessDatabaseRestoreUtility       8/31/2017 2:20 PM       Application       1,046 KB         Music       BiometricAccessDatabaseRestoreUtility       8/31/2017 2:20 PM       Application       43 KB         Dol DVD Drive(D) IR       Dat SimpticAccessDatabaseRestoreUtility       8/31/2017 2:20 PM       Application       54 KB         Metwork       BiometricAccessDatabaseRestoreUtility                                                                                                    | 1 🕞 🔢 = 1             | Application Tools                                                                                                    | DAS Servi                                    | се                  |            |   |
|----------------------------------------------------------------------------------------------------|-----------------------|----------------------------------------------------------------------------------------------------|----------------------------------------------|---------------------|------------|---|
| Favorites       Name       Date modified       Type       Size <ul> <li>Desktop</li> <li>Downloads</li> <li>SplicenseManager.DLL</li> <li>11/28/2018 2:45 PM</li> <li>File folder</li> <li>ActivityLog_DelStateEvents</li> <li>8/31/2017 2:20 PM</li> <li>Microsoft SQL Ser</li> <li>2 KB</li> <li>ActivityLog_SP_Script</li> <li>8/31/2017 2:20 PM</li> <li>Microsoft SQL Ser</li> <li>2 KB</li> <li>ActivityLog_wNotes_SP_Script</li> <li>8/31/2017 2:20 PM</li> <li>Microsoft SQL Ser</li> <li>2 KB</li> <li>Documents</li> <li>BiometricAccess Server Configuration</li> <li>8/31/2017 2:20 PM</li> <li>Application</li> <li>1,138 KB</li> <li>BiometricAccess Server Configuration</li> <li>8/31/2017 2:20 PM</li> <li>Application</li> <li>1,046 KB</li> <li>BiometricAccessCommService</li> <li>9/14/2018 10:13 AM</li> <li>Application</li> <li>1,046 KB</li> <li>BiometricAccessCommService.exe</li> <li>9/14/2018 10:13 AM</li> <li>Application</li> <li>1,046 KB</li> <li>BiometricAccessDatabaseRestoreUtility</li> <li>8/31/2017 2:20 PM</li> <li>Application</li> <li>4/31/2017 2:20 PM</li> <li>Application extens</li> <li>BiometricAccessPreveSetup</li> <li>8/31/2017 2:20 PM</li> <li>Application extens</li> <li>BiometricAccessServerSetup</li> <li>8/31/2017 2:20 PM</li> <li>Application extens</li> <li>BiometricAccessServerSetup</li> <li>8/31/2017 2:20 PM</li></ul>                                                                                                    | File Home Share       | View Manage                                                                                                    |                                              |                     |            | ~ |
| Pavorites       Posktop         Desktop       Downloads         Desktop       SplicenseManager.DLL         1/28/2018 10:10 AM       Application extens         18 KB       Recent places         ActivityLog_DelStateEvents       8/31/2017 2:20 PM         Microsoft SQL Ser       2 KB         ActivityLog_SP_Script       8/31/2017 2:20 PM         Microsoft SQL Ser       2 KB         Desktop       an         Documents       BiometricAccess Server Configuration         BiometricAccess Server Configuration       8/31/2017 2:20 PM         Music       BiometricAccess Server Configuration       1/38 KB         BiometricAccess Server Configuration       8/31/2017 2:20 PM       Application         Music       BiometricAccess CommService.       9/14/2018 12:31 PM       Application         BiometricAccess CommService.       9/14/2018 12:31 PM       Application       1,046 KB         Distices       BiometricAccess Server Setup       8/31/2017 2:20 PM       Application       1,045 KB         Distices       BiometricAccess Server Setup       8/31/2017 2:20 PM       Application       4/3 KB         Digitus500x70       8/31/2017 2:20 PM       Application       5/3 KB         Devolopment (N       Dast EULA <th>🕤 🕤 🔻 🕇 퉬 « Pro</th> <th>gram Files (x86) 🕨 Digitus Biometrics 🕨 DAS Se</th> <th>rvice 🕨</th> <th>V 🖒 Search D</th> <th>AS Service</th> <th>Q</th>                                                                                                    | 🕤 🕤 🔻 🕇 퉬 « Pro       | gram Files (x86) 🕨 Digitus Biometrics 🕨 DAS Se                                                                                                    | rvice 🕨                                      | V 🖒 Search D        | AS Service | Q |
| ■ Desktop       ↓ Logs       12/3/2018 2:45 PM       File folder         ● Downloads       ③ 3PLicenseManager.DLL       11/28/2018 10:10 AM       Application extens       18 KB         ● ActivityLog_DelStateEvents       & (31/2017 2:20 PM       Microsoft SQL Ser       2 KB         ● Desktop       ● ActivityLog_SP_Script       & (31/2017 2:20 PM       Microsoft SQL Ser       2 KB         ● Desktop       ● BiometricAccess Server Configuration       & (31/2017 2:20 PM       Microsoft SQL Ser       2 KB         ● Downloads       ● BiometricAccess Server Configuration       & (31/2017 2:20 PM       Microsoft SQL Ser       2 KB         ● Divoursents       ● BiometricAccess Server Configuration       & (31/2017 2:20 PM       Application       1,138 KB         ● BiometricAccess CommService.InstallState       11/28/2018 10:31 AM       Application       1,046 KB         ● BiometricAccessCommService.InstallState       11/29/2018 12:31 PM       XML Configuratio       1 KB         ● DVD Drive (D) IR       ● BiometricAccessServerSetup       & (31/2017 2:20 PM       Application       43 KB         ● DigitusS0Ar0       & (31/2017 2:20 PM       Application       53 KB       BiometricAccess ServerSetup       & (31/2017 2:20 PM       Application       43 KB         ● DvDO Drive (D) IR       ● DigitusS0Ar0                                                                                                    | -                     | Name                                                                                                    | Date modified                                | Туре                | Size       |   |
| Downloads       SPLicenseManager.DLL       11/28/2018 10:10 AM       Application extens       18 K8         Recent places       ActivityLog_DelStateEvents       8/31/2017 2:20 PM       Microsoft SQL Ser       1 K8         This PC       ActivityLog_Whotes_SP_Script       8/31/2017 2:20 PM       Microsoft SQL Ser       2 K8         Desktop       an       8/31/2017 2:20 PM       Microsoft SQL Ser       2 K8         Downloads       an       8/31/2017 2:20 PM       Microsoft SQL Ser       2 K8         Downloads       an       8/31/2017 2:20 PM       Microsoft SQL Ser       2 K8         Music       an       8/31/2017 2:20 PM       Application       1/38 K8         Downloads       BiometricAccess Server Configuration       8/31/2017 2:20 PM       Application       1/046 K8         Music       BiometricAccess CommService       9/14/2018 12:31 PM       XML Configuration       1/8 K8         Dovn Dive (D;) IR       BiometricAccessCommService.InstallState       11/29/2018 12:40 PM       Application       3/3 K8         Development (N       Datt.Smp.DLL       8/31/2017 2:20 PM       Application extens       398 K8         DigitusBonner       8/31/2017 2:20 PM       Application extens       398 K8         DigitusBonner       8/31/2017                                                                                                    |                       | logs                                                                                                    | 12/3/2018 2:45 PM                            | File folder         |            |   |
| Image: Second places       Image: ActivityLog_DelStateEvents       8/31/2017 2:20 PM       Microsoft SQL Ser       1 KB         Image: This PC       Image: ActivityLog_SP_Script       8/31/2017 2:20 PM       Microsoft SQL Ser       2 KB         Image: Desktop       Image: ActivityLog_wNotes_SP_Script       8/31/2017 2:20 PM       Microsoft SQL Ser       2 KB         Image: Documents       Image: ActivityLog_wNotes_SP_Script       8/31/2017 2:20 PM       Microsoft SQL Ser       2 KB         Image: Documents       Image: ActivityLog_wNotes_SP_Script       8/31/2017 2:20 PM       Application       1,138 KB         Image: Documents       Image: Documents       Image: Documents       1/28/2018 10:13 AM       Application       1,046 KB         Image: Documents       Image: Documents       Image: Documents       Image: Documents       1/28/2018 10:13 AM       Application       1,046 KB         Image: Documents       Image: Documents       Image: Documents       Image: Document       1/KB         Image: Documents       Image: Documents       Image: Documents       1/29/2018 12:40 PM       MICrosoft SQL Ser       1/KB         Image: Documents       Image: Documents       Image: Documents       1/29/2018 12:40 PM       Mplication       1/38 KB         Image: Documents       Image: Documents       Image: Do                                                                                                    |                       | and the second second se                                                                                                    |                                              |                     | 18 KB      |   |
| Image: ActivityLog_SP_Script       8/31/2017 2:20 PM       Microsoft SQL Ser       2 KB         Image: Posktop       Image: ActivityLog_SP_Script       8/31/2017 2:20 PM       Microsoft SQL Ser       2 KB         Image: Posktop       Image: Posktop       Image: Posktop       1KB         Image: Posktop       Image: Posktop       1KB         Image: Posktop       Image: Posktop       1KB         Image: Posktop       Image: Posktop       1KB         Image: Posktop       Image: Posktop       1KB         Image: Posktop       Image: Posktop       1KB         Image: Posktop       Image: Posktop       1/28/2018 10:13 AM       Application       1,046 KB         Image: Posktop       Image: Posktop       1/28/2018 12:31 PM       XML Configuratio       1 KB         Image: Posktop       Image: Posktop       9/14/2017 2:20 PM       Application       1,046 KB         Image: Posktop       Image: Posktop       8/31/2017 2:20 PM       Application       1,88         Image: Posktop       Image: Posktop       8/31/2017 2:20 PM       Application       5,88         Image: Posktop       Image: Posktop       8/31/2017 2:20 PM       Application       5,88         Image: Posktop       Image: Posktop       8/31/2017 2:20 PM       <                                                                                                    | Recent places         |                                                                                                    |                                              | 100                 |            |   |
| <ul> <li>This PC</li> <li>ActivityLog_wNotes_SP_Script</li> <li>8/31/2017 2:20 PM</li> <li>Microsoft SQL Ser</li> <li>2 KB</li> <li>an</li> <li>8/31/2017 2:20 PM</li> <li>Text Document</li> <li>1 KB</li> <li>BiometricAccess Server Configuration</li> <li>8/31/2017 2:20 PM</li> <li>Application</li> <li>1,348 KB</li> <li>BiometricAccess CommService</li> <li>11/28/2018 10:13 AM</li> <li>Application</li> <li>1,046 KB</li> <li>BiometricAccess CommService</li> <li>11/29/2018 12:31 PM</li> <li>XML Configuratio</li> <li>1 KB</li> <li>BiometricAccess CommService.</li> <li>9/14/2018 12:31 PM</li> <li>XML Configuratio</li> <li>1 KB</li> <li>BiometricAccess CommService.</li> <li>9/14/2018 12:31 PM</li> <li>XML Configuratio</li> <li>1 KB</li> <li>BiometricAccess CommService.</li> <li>9/14/2018 12:31 PM</li> <li>XML Configuratio</li> <li>1 KB</li> <li>BiometricAccess CommService.</li> <li>9/14/2018 12:31 PM</li> <li>XML Configuratio</li> <li>1 KB</li> <li>BiometricAccess CommService.</li> <li>9/14/2018 12:31 PM</li> <li>XML Configuratio</li> <li>1 KB</li> <li>BiometricAccess CommService.</li> <li>9/14/2018 12:31 PM</li> <li>XML Configuratio</li> <li>1 KB</li> <li>BiometricAccess CommService.</li> <li>9/14/2017 2:20 PM</li> <li>Application</li> <li>34 KB</li> <li>Dat. Snmp.DLL</li> <li>8/31/2017 2:20 PM</li> <li>Application extens</li> <li>398 KB</li> <li>Dat Snmp.DLL</li> <li>8/31/2017 2:20 PM</li> <li>9/16 Image</li> <li>8/KB</li> <li>10/31/2017 2:20 PM</li> <li>9/16 Image</li> <li>8/KB</li> <li>10/31/2017 2:20 PM</li> <li>10/16 Image</li> <li>10/8</li> <li>10/2018 3:07 PM</li> <li>10/2008 1:216 PM</li> <li>10/2008 1:216 PM</li> <li>10/2008</li></ul>                                                                                                    |                       |                                                                                                    | CONTRACTOR AND A CONTRACT OF A CONTRACT OF A |                     |            |   |
| in Desktop       in 8/31/2017 2:20 PM       Text Document       1 KB         in Documents       in 8/31/2017 2:20 PM       Application       1,138 KB         in Downloads       in 8/31/2017 2:20 PM       Application       1,046 KB         in Music       in 8/31/2017 2:20 PM       Application       1,046 KB         in Music       in 8/31/2017 2:20 PM       Application       1,046 KB         in Videos       in 8/31/2017 2:20 PM       Application       1,046 KB         in Videos       in 8/31/2017 2:20 PM       Application       1,046 KB         in DvD Drive (D:) IR       in 8/31/2017 2:20 PM       Application       43 KB         in DvD Drive (D:) IR       in 0xt Simp.DLL       8/31/2017 2:20 PM       Application       53 KB         in DvD Drive (D:) IR       in Digitus500x70       8/31/2017 2:20 PM       Application extens       398 KB         in Dast EULA       8/31/2017 2:20 PM       JPEG image       8 KB         in Digitus500x70       8/31/2017 2:20 PM       JPEG image       8 KB         in Digitus500x70       8/31/2017 2:20 PM       JPEG image       3 KB         in Development (N       in Generic DB Update ORIGINAL       10/8/2018 5:02 PM       Microsoft SQL Ser       61 KB         in Development (N       in                                                                                                    | 📜 This PC             |                                                                                                    | 8/31/2017 2:20 PM                            | Microsoft SQL Ser   | 2 KB       |   |
| Image: Downloads       Image: Downloads       Image: Downloads <t< td=""><td>Desktop</td><td>and the second second se</td><td>8/31/2017 2:20 PM</td><td>Text Document</td><td>1 KB</td><td></td></t<> | Desktop               | and the second second se                                                                                                    | 8/31/2017 2:20 PM                            | Text Document       | 1 KB       |   |
| Music       Pictures       9/14/2018 12:31 PM       XML Configuratio       1 KB         Pictures       BiometricAccessCommService.InstallState       11/29/2018 12:40 PM       INSTALLSTATE File       9 KB         Videos       BiometricAccessCommService.InstallState       11/29/2018 12:40 PM       INSTALLSTATE File       9 KB         DVD Drive (D:) IR       BiometricAccessServerSetup       8/31/2017 2:20 PM       Application       53 KB         DVD Drive (D:) IR       Dart.Snmp.DLL       8/31/2017 2:20 PM       Application extens       398 KB         Dat.Snmp.DLL       8/31/2017 2:20 PM       Application extens       398 KB         Dot Drive (D:) IR       Dat.Snmp.DLL       8/31/2017 2:20 PM       Application extens       398 KB         Development (N       Digitus500x70       8/31/2017 2:20 PM       Rich Text Docume       6 KB         DigitusBanner       8/31/2017 2:20 PM       JPEG image       8 KB         DigitusBanner       8/31/2017 2:20 PM       Microsoft SQL Ser       61 KB         Beric DB Update ORIGINAL       10/8/2018 3:07 PM       Microsoft SQL Ser       67 KB         DEV-V02-W7P64       Icense.lic       8/18/2017 2:20 PM       Application       57 KB         DEVWIN7PR032       Microsoft.Web.Services2.DLL       8/31/2017 2:20 PM                                                                                                    | Documents             | biometricAccess Server Configuration                                                                                                    | 8/31/2017 2:20 PM                            | Application         | 1,138 KB   |   |
| Pictures       Image: State State Sta                                                                                                    | 📕 Downloads           | BiometricAccessCommService                                                                                                    | 11/28/2018 10:13 AM                          | Application         | 1,046 KB   |   |
| Wideos       Image: Construction decomposition of the construction decomposition of the construction decomposition decomposite decomposition decomposite decomposition decom                                                                                                    | 🚺 Music               | DiometricAccessCommService.exe                                                                                                    | 9/14/2018 12:31 PM                           | XML Configuratio    | 1 KB       |   |
| <ul> <li>John Haller Construction of the sector of the sector of the</li></ul>                                                                                                    | 📔 Pictures            | BiometricAccessCommService.InstallState                                                                                                    | 11/29/2018 12:40 PM                          | INSTALLSTATE File   | 9 KB       |   |
| Image: DVD Drive (D) IR       Image: DVD Drive (D) IR       Image: DVD Drive (D) IP       Image: DVD Drive (D) IP       Image: DVD Drive (D) IP <td>📱 Videos 😑</td> <td>BiometricAccessDatabaseRestoreUtility</td> <td>8/31/2017 2:20 PM</td> <td>Application</td> <td>43 KB</td> <td></td>                                                                                                    | 📱 Videos 😑            | BiometricAccessDatabaseRestoreUtility                                                                                                    | 8/31/2017 2:20 PM                            | Application         | 43 KB      |   |
| Image: installs (\\digitus installs (\\digitus installs                                                                                                    | Local Disk (C:)       | do BiometricAccessServerSetup                                                                                                    | 8/31/2017 2:20 PM                            | Application         | 53 KB      |   |
| Pevelopment (\)       Digitus500x70       8/31/2017 2:20 PM       JPEG image       8 KB         Digitus500x70       8/31/2017 2:20 PM       JPEG image       321 KB         DigitusBanner       8/31/2017 2:20 PM       JPEG image       321 KB         Generic DB Update ORIGINAL       10/8/2018 5:02 PM       Microsoft SQL Ser       61 KB         Generic DB Update ORIGINAL       10/8/2018 3:07 PM       Microsoft SQL Ser       67 KB         Generic DB Update       11/29/2018 3:07 PM       Microsoft SQL Ser       67 KB         CHRIS-LAPTOP       Con       8/31/2017 2:20 PM       Icon       15 KB         DEV-002-W7P64       License.lic       8/18/2018 12:16 PM       LIC File       3 KB         DEV-W7P32-001       makecert       8/31/2017 2:20 PM       Application       57 KB         DEVWIN7PR032       Microsoft.Web.Services2.DLL       8/31/2017 2:20 PM       Application extens       692 KB         MigraDoc.DocumentObjectModel-WPF       8/31/2017 2:20 PM       Application extens       284 KB         MigraDoc.Rendering-WPF.dll       8/31/2017 2:20 PM       Application extens       148 KB         MigraDoc.Rendering-WPF.dll       8/31/2017 2:20 PM       Application extens       148 KB         MigraDoc.Rendering-WPF.dll       8/31/2017 2:20                                                                                                    | 🖆 DVD Drive (D:) IR   | 🚳 Dart.Snmp.DLL                                                                                                    | 8/31/2017 2:20 PM                            | Application extens. | . 398 KB   |   |
| Image: DigitusBanner       8/31/2017 2:20 PM       JPEG image       321 KB         Image: DigitusBanner       B Generic DB Update ORIGINAL       10/8/2018 5:02 PM       Microsoft SQL Ser       61 KB         Image: ABBY-PC       Image: DigitusBanner       8/31/2017 2:20 PM       Microsoft SQL Ser       67 KB         Image: CHRIS-LAPTOP       Image: Dev-002-W7P64       Image: Dev-002-W7P64       Image: Dev-002-W7P64       10/8/2018 12:16 PM       LIC File       3 KB         Image: DEV-W7P32-001       Image: Microsoft.Web.Services2.DLL       8/31/2017 2:20 PM       Application       57 KB         Image: DEVWIN7PR032       Image: Microsoft.Web.Services2.DLL       8/31/2017 2:20 PM       Application extens       692 KB         Image: NeIL-LAPTOP       Image: MigraDoc.DocumentObjectModel-WPF       8/31/2017 2:20 PM       Application extens       284 KB         Image: NeIL-LAPTOP       Image: MigraDoc.Rendering-WPF.dll       8/31/2017 2:20 PM       Application extens       148 KB         Image: THINKPAD-W51(       Image: NetToolWorks.Snmp.dll       8/31/2017 2:20 PM       Application extens       168 KB                                                                                                    | 🖵 installs (\\digitus | 🗎 DAS EULA                                                                                                    | 8/31/2017 2:20 PM                            | Rich Text Docume    | . 6 KB     |   |
| Image: Network       Image: Generic DB Update ORIGINAL       10/8/2018 5:02 PM       Microsoft SQL Ser       61 KB         Image: Mapping CHRIS-LAPTOP       Image: Generic DB Update       11/29/2018 3:07 PM       Microsoft SQL Ser       67 KB         Image: CHRIS-LAPTOP       Image: Generic DB Update       11/29/2018 3:07 PM       Microsoft SQL Ser       67 KB         Image: CHRIS-LAPTOP       Image: Generic DB Update       11/29/2018 3:07 PM       Microsoft SQL Ser       67 KB         Image: CHRIS-LAPTOP       Image: Generic DB Update       8/31/2017 2:20 PM       Icon       15 KB         Image: DEV-W7P32-001       Image: Generic DB Update       8/31/2017 2:20 PM       Application       57 KB         Image: DEV-W7P32-001       Image: Generic DB Update       8/31/2017 2:20 PM       Application extens       692 KB         Image: DEVWIN7PR032       Image: Generic DB Update       8/31/2017 2:20 PM       Application extens       284 KB         Image: ENGINEERING-1/4       Image: MigraDoc.DocumentObjectModel-WPF       8/31/2017 2:20 PM       Application extens       284 KB         Image: ENGINEERING-1/4       Image: MigraDoc.Rendering-WPF.dll       8/31/2017 2:20 PM       Application extens       148 KB         Image: Englise Characteric Characteric Characteric Characteric CharactericCharactericCharactericCharacteric Characteric Characteric Charact                                                                                                    | 🖵 Development (\\     | 🔄 Digitus500x70                                                                                                    | 8/31/2017 2:20 PM                            | JPEG image          | 8 KB       |   |
| Image: ABBY-PC       Image: Generic DB Update       11/29/2018 3:07 PM       Microsoft SQL Ser       67 KB         Image: CHRIS-LAPTOP       Image: Generic DB Update       8/31/2017 2:20 PM       Icon       15 KB         Image: DEV-002-W7P64       Image: Generic DB Update       8/31/2017 2:20 PM       Icon       15 KB         Image: DEV-W7P32-001       Image: Generic DB Update       8/18/2018 12:16 PM       LIC File       3 KB         Image: DEV-W7P32-001       Image: Generic DB Update       8/31/2017 2:20 PM       Application       57 KB         Image: DEVWIN7PR032       Image: Generic DB Update       8/31/2017 2:20 PM       Application extens       692 KB         Image: ENGINEERING-1//<br>Image: NEIL-LAPTOP       Image: Generic DB Update       8/31/2017 2:20 PM       Application extens       284 KB         Image: THINKPAD-W51(\screwtexter)       Image: MigraDoc.Rendering-WPF.dll       8/31/2017 2:20 PM       Application extens       148 KB         Image: THINKPAD-W51(\screwtexter)       Image: MigraDoc.Rendering-WPF.dll       8/31/2017 2:20 PM       Application extens       168 KB                                                                                                    |                       | 🗾 DigitusBanner                                                                                                    | 8/31/2017 2:20 PM                            | JPEG image          | 321 KB     |   |
| Image: CHRIS-LAPTOP       Image: CHRIS-LAPTOP       Image: CHRIS-LAPTOP<                                                                                                    | 🗣 Network             | Generic DB Update ORIGINAL                                                                                                    | 10/8/2018 5:02 PM                            | Microsoft SQL Ser   | 61 KB      |   |
| Image: Second Second                                                                                                    | ABBY-PC               | 📳 Generic DB Update                                                                                                    | 11/29/2018 3:07 PM                           | Microsoft SQL Ser   | 67 KB      |   |
| Image: Strate Strate                                                                                                    | E CHRIS-LAPTOP        | do icon                                                                                                    | 8/31/2017 2:20 PM                            | lcon                | 15 KB      |   |
| Image: DEVWIN7PR032       Image: Microsoft.Web.Services2.DLL       8/31/2017 2:20 PM       Application extens       692 KB         Image: ENGINEERING-1/a       Image: MigraDoc.DocumentObjectModel-WPF       8/31/2017 2:20 PM       Application extens       284 KB         Image: NEIL-LAPTOP       Image: MigraDoc.Rendering-WPF.dll       8/31/2017 2:20 PM       Application extens       148 KB         Image: THINKPAD-W51(       Image: NetToolWorks.Snmp.dll       8/31/2017 2:20 PM       Application extens       168 KB                                                                                                    | 📜 DEV-002-W7P64       | license.lic                                                                                                    | 8/18/2018 12:16 PM                           | LIC File            | 3 KB       |   |
| Image: Statistic Statistics       Image: Statistics       Image: Statis       Image: Statistics                                                                                                    | 19 DEV-W7P32-001      | 💷 makecert                                                                                                    | 8/31/2017 2:20 PM                            | Application         | 57 KB      |   |
| Image: Neil-LAPTOP         MigraDoc.Rendering-WPF.dll         8/31/2017 2:20 PM         Application extens         148 KB           Image: THINKPAD-W51()         NetToolWorks.Snmp.dll         8/31/2017 2:20 PM         Application extens         168 KB                                                                                                    | DEVWIN7PRO32          | Microsoft.Web.Services2.DLL                                                                                                    | 8/31/2017 2:20 PM                            | Application extens. | . 692 KB   |   |
| THINKPAD-W51(V NetToolWorks.Snmp.dll 8/31/2017 2:20 PM Application extens 168 KB                                                                                                    | NGINEERING-14         | 🚳 MigraDoc.DocumentObjectModel-WPF                                                                                                    | 8/31/2017 2:20 PM                            | Application extens. | . 284 KB   |   |
|                                                                                                    | NEIL-LAPTOP           | MigraDoc.Rendering-WPF.dll                                                                                                    | 8/31/2017 2:20 PM                            | Application extens. | . 148 KB   |   |
| 6 items 1 item selected 1.11 MB                                                                                                    |                       | (1) You wanted and the second state of the second state of the | 8/31/2017 2:20 PM                            | Application extens. | . 168 KB   |   |

Right click and run BiometricAccessServer Configuration as admin.

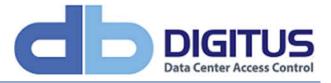

| BiometricAccess Server Configuration                                                   |
|----------------------------------------------------------------------------------------|
| BiometricAccess Base Directory C:\Program Files (x86)\Digitus Biometrics\DAS Service\\ |
| Database Functions                                                                     |
| SQL Authentication     User Name: sa                                                   |
| Windows Authentication     Password:                                                   |
|                                                                                        |
| ⊖ Use Database 🛛 👻 Scan                                                                |
| Enter Manually localhost\D/GITUS2016                                                   |
| Reset Existing Database     Server\Instancename     Check Entry                        |
| Save Changes Apply Updates                                                             |
|                                                                                        |
| Current Database                                                                       |
| Current Database: localhost\DIGITUS2012                                                |
| Set License                                                                            |
| Set License                                                                            |
|                                                                                        |
|                                                                                        |
| Enable Server Logging     Include Polls?                                               |
|                                                                                        |
| Optimize ActivityLog                                                                   |
|                                                                                        |
|                                                                                        |
| Service is stopped. Close                                                              |

Enter your SQL Server instance name, then click the Check Entry button.

If DAS SQL can successfully connect to your instance, the Save Changes button will enable. Click the Save Changes button, then save operation should only take a second or 2. Then click Apply Updates to apply any schema changes to the DAS SQL databases. Again this should only take a matter of a couple of seconds.

Once finished, click Close. You will be asked if "you wish to start the service at this time" – as we disabled the service earlier in the process, click No.

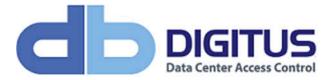

| Biomet              | tricAcce                | ess Servic    | e Properties      | (Local C     | omputer)         | x  |
|---------------------|-------------------------|---------------|-------------------|--------------|------------------|----|
| General             | Log On                  | Recovery      | Dependencies      | ]            |                  |    |
| Service             | name:                   | BiometricA    | ccessService      |              |                  |    |
| Display             | name:                   | BiometricA    | ccess Service     |              |                  |    |
| Descript            | tion:                   |               |                   |              | ~                |    |
|                     | executabl<br>gram Files | •••           | s Biometrics\DA   | S Service\Bi | ometricAccess    | Ca |
| Startup             | typ <u>e</u> :          | Automatic     | (Delayed Start)   |              |                  | -  |
|                     |                         |               |                   |              |                  |    |
| Service             | status:                 | Stopped       |                   |              |                  | -  |
| S                   | tart                    | Stop          | ) <u>P</u> a      | use          | <u>R</u> esume   |    |
| You car<br>from her |                         | he start para | meters that apply | v when you s | tart the service |    |
| Start pa            | ra <u>m</u> eters:      |               |                   |              |                  |    |
|                     |                         |               |                   |              |                  |    |
|                     |                         |               | ОК                | Cancel       | Appl             | у  |

Go back to Windows Service and select / double click the BiometricAccess Service and set the startup type to "Automatic (Delayed Start), before clicking OK.

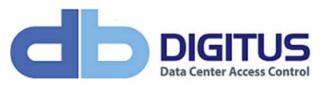

|                                | Services                                |                          | Į.               | - 0 X       |
|--------------------------------|-----------------------------------------|--------------------------|------------------|-------------|
| tion <u>V</u> iew <u>H</u> elp |                                         |                          |                  |             |
| 📅 🗑 🙆 🔡 📆 🕨 🗉 🗤                |                                         |                          |                  |             |
| es (Local) Services (Local)    |                                         |                          |                  |             |
| BiometricAccess Service        | Name                                    | Description              | Status           | Startup Typ |
|                                | App Readiness                           | Gets apps re             |                  | Manual      |
| Start the service              | Application Experience                  | Processes a              | Running          | Manual (Tr  |
|                                | Application Identity                    | Determines               | And the party of | Manual (Tr  |
|                                | Application Information                 | Facilitates t            | Running          | Manual (Tr  |
|                                | Application Layer Gateway Service       | Provides su              | 870              | Manual      |
|                                | Application Management                  | Processes in             |                  | Manual      |
|                                | AppX Deployment Service (AppXSVC)       | Provides inf             |                  | Manual      |
|                                | Background Intelligent Transfer Service | Transfers fil            |                  | Manual      |
|                                | Background Tasks Infrastructure Servi   | Windows in               | Running          | Automatic   |
|                                | Base Filtering Engine                   | The Base Fil             | Running          | Automatic   |
|                                | BiometricAccess Service                 |                          | <b>_</b>         | Automatic   |
|                                | Certificate Propagation                 | Copies user              | Running          | Manual      |
|                                | CNG Key Isolation                       | The CNG ke               | 870              | Manual (Tr  |
|                                | G COM+ Event System                     | Supports Sy              | Running          | Automatic   |
|                                | COM+ System Application                 | Manages th               | <u>ੱ</u>         | Manual      |
|                                | Computer Browser                        | Maintains a              |                  | Disabled    |
|                                | Credential Manager                      | Provides se              |                  | Manual      |
|                                | Cryptographic Services                  | Provides thr             | Running          | Automatic   |
|                                | COM Server Process Launcher             | The DCOM                 | Running          | Automatic   |
|                                | Device Association Service              | Enables pair             | -                | Manual (Tr  |
|                                | Device Install Service                  | Enables a c              |                  | Manual (Tr  |
|                                | <                                       | an na Alaman Alamada Ala |                  | >           |
| Extended / Standard /          |                                         |                          |                  |             |

Now click Start to start the BiometricAccess Service, making sure that the service enters the "Running" state.

The final thing is to test you can access your DAS SQL by logging in to the client.